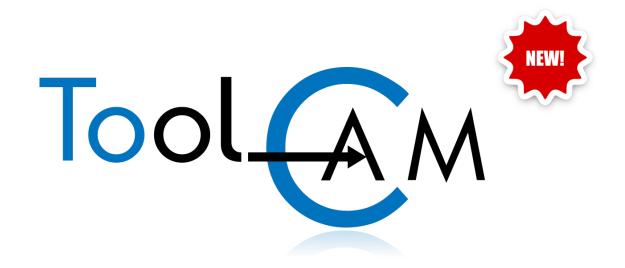

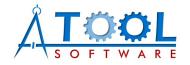

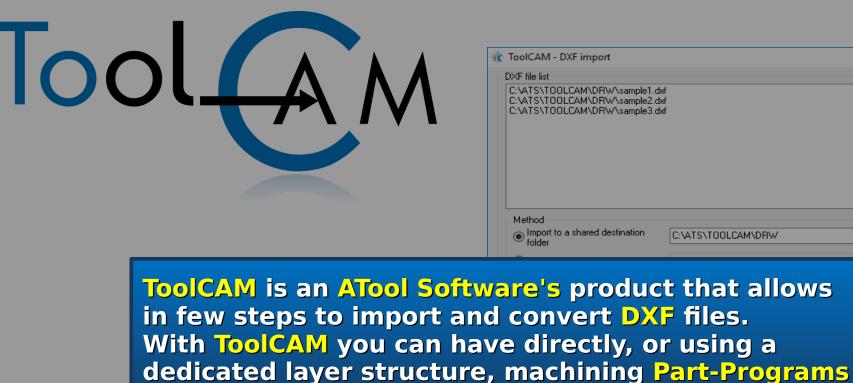

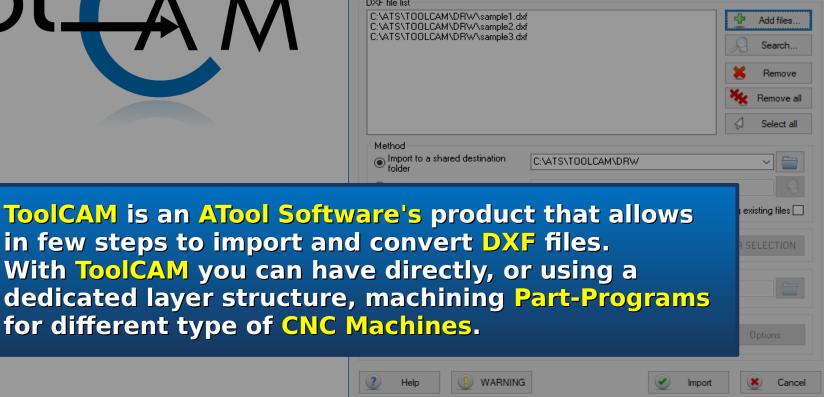

×

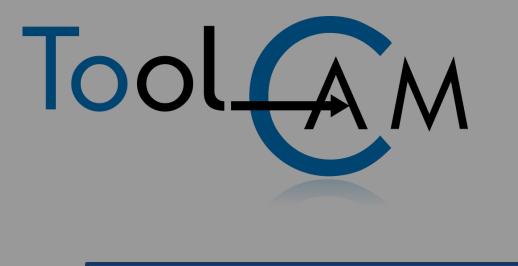

| 🙀 ToolCAM - DXF import                                                                                                 |                    |                       | ×                                           |
|----------------------------------------------------------------------------------------------------|--------------------|-----------------------|---------------------------------------------|
| DXF file list<br>C:\ATS\TOOLCAM\DR\W\sample1.dxf<br>C:\ATS\TOOLCAM\DR\W\sample2.dxf<br>C:\ATS\TOOLCAM\DR\W\sample3.dxf |                    | ₽<br>Я<br>%<br>%      | Add files<br>Search<br>Remove<br>Remove all |
| Method<br>Import to a shared destination<br>folder                                                                     | C:\ATS\TOOLCAM\DRW | <i>C</i> <sup>4</sup> |                                             |

ToolCAM gives the possibility to preview the imported drawing, if necessary apply simple modifications to it, and then, with CAM functionalities, create quickly the Part-Program. ToolCAM philosophy is to give you the maximum semplicity to create CNC code.

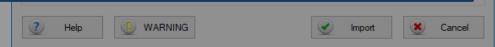

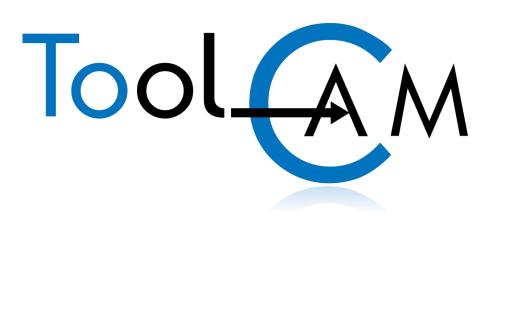

| trategy DXF layer import |                    |           |        |
|--------------------------|--------------------|-----------|--------|
| LAYERS                   | PROPERTY           | APPI      | JES TO |
| Default<br>Laver1        | Hole Depth         | -         |        |
| Layer2                   | Countersink height | -         | 4      |
| Layer3<br>Layer4         | Start Depth        | -         | A      |
| Layer5<br>PANEL          | End Depth          | -         | A      |
|                          | In-Feed            | -         | A      |
|                          | Work-Feed          | -         | A      |
| ГТ                       | Rotation Speed     | -         | A 🗌    |
|                          | Tool Diameter      | 10.00     | A 4    |
| 🖶 🗶 🧭 Modify             | Tool Number        | -         | Ä      |
|                          | Tool Code          | -         | A      |
| layer options            | Priority           | -         | A 4    |
| DEF PANEL DRAW           | Hole Through       | NO        | 4      |
| Current profile          | Tool direction     | NO CHANGE | A 🗌    |
| New profile              | Tool Compensation  | NORMAL    | Ä      |
| Cfg: Config              | Use thickness      | NO        | A 4    |
| Atr: DEF                 | Color mode         | AUTO      | A Ø    |
|                          | Layer Color        | AUTO      | A Ø    |
| Profile                  | Ш                  | Save      | Exit   |

With the advanced DXF import of ToolCAM, through the use of layers, it is possible automatically assign the machining properties at the entities (tool to use, tool correction right/left with respect to the path drawn, input and processing speed, prioritize work to determine the sequence of execution and more)

| Tool |                                                                                                    | ToolCAM - DXF import DXF file list C:\4TS\TOOLCAM\DRW\sample1.dxf C:\4TS\TOOLCAM\DRW\sample2.dxf C:\4TS\TOOLCAM\DRW\sample3.dxf |                                                                                                    | Add files                                   |
|------|----------------------------------------------------------------------------------------------------|----------------------------------------------------------------------------------------------------|----------------------------------------------------------------------------------------------------|---------------------------------------------|
|      |                                                                                                    |                                                                                                    |                                                                                                    | Remove all                                  |
|      |                                                                                                    |                                                                                                    | ATS\TOOLCAM\DRW<br>ATS\TOOLCAM\DRW\\drw1.drw                                                                                                    | Select all                                  |
|      | °,3                                                                                                    | <ul> <li>Import maintaining single paths</li> <li>Panel</li> <li>Adapt panel dimensions</li> <li>Creating programs</li> </ul>   | Layer<br>Import all layers                                                                                                    | Overwriting existing files  LAYER SELECTION |
|      | DXF                                                                                                    | <ul> <li>Create</li> <li>Display warnings</li> <li>Labelling</li> <li>Prints drawing labels</li> </ul>                          | Folder Nesting Run nesting Enter the nesting environment                                                                                                    | Options                                     |
| DXF  | The second second | Help WARNING It will only be the DXF fill                                                                                       | Image: Necessary to set to be important to set to be important to be important to be important | select<br>ted                               |

 $\times$ 

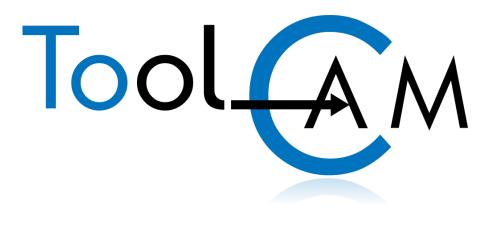

C:\ASPAN4\p2part\draw.ANC

| :( Drilling upper face )<br>N17 G0 X1470.00 Y130.00 |      | ^  |
|-----------------------------------------------------|------|----|
| N17 60 X1470.00 T130.00                             |      |    |
| N19 G0 Z40                                          |      |    |
| N20 G1 Z-4.00 F2000                                 |      |    |
| N20 G1 2-4.00 F2000<br>N21 G0 Z40                   |      |    |
| (Drilling upper face )                              |      |    |
| N22 G0 X130.00 Y670.00                              |      |    |
| N23 A0 C0                                           |      |    |
| N24 G0 Z40                                          |      |    |
| N25 G1 Z-4.00 F2000                                 |      |    |
| N26 G0 Z40                                          |      |    |
| ;[ Drilling upper face ]                            |      |    |
| N27 G0 X1470.00 Y670.00                             |      |    |
| N28 A0 C0                                           |      |    |
| N29 G0 Z40                                          |      |    |
| N30 G1 Z-4.00 F2000                                 |      |    |
| N31 G0 Z40                                          |      |    |
| ;(*Fresatura*)                                      |      |    |
| N32 G0 Z40                                          |      |    |
| N33 G0 Z178.00                                      |      |    |
| N34 G0 A0 C0                                        |      |    |
| N35 G0 A0 C0                                        |      |    |
| N36 (TCP)                                           |      |    |
| N37 M6 T4<br>N38 M115                               |      |    |
| N38 M115<br>N39 M13 S18000                          |      |    |
| N40 h4                                              |      |    |
| N41 (TCP,1)                                         |      |    |
| N42 G0 X746.52 Y699.92 A0 C0                        |      |    |
| N43 G0 Z40                                          |      |    |
| N44 G1 Z-5.00 F2000                                 |      | ×  |
|                                                     |      |    |
| Line: 1/122                                         |      |    |
|                                                     | Help | Ok |
|                                                     |      |    |
| On-line help call-out                               |      |    |

At the end, **ToolCAM** automatically generates part-programs for each imported **DXF** 

TOOLCAM CAD - C:\ATS\TOOLCAM\DRW\Scriv0.drw

· C / P P ♥ ♥ ♥ ★ ★ ★ ★ ★ ★ ★ ★ ★

■ 😪 😂 😂 💾 🛄 🚟 🔏 🍊

## CAD environment (integrated)

DX=2,600.00 DY=1,800.00 DZ=30.00

X=1,818.88 Y=1,139.67

### AULT ■ 😂 😂 😒 💾 🛄 🚟 🖋 🖓 🖉

Layer: DEFAULT

 $\bigcirc$ 

## . . . . . . .

### After importing, it is possible to enter the CAD environment to make small changes to the file (copy, move, join, explode, etc.)

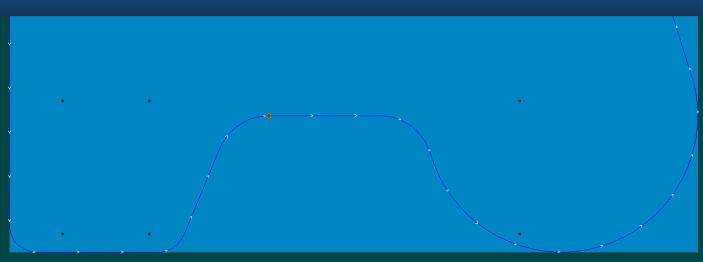

TOOLCAM CAM - C:\ATS\TOOLCAM\DRW\Scriv0.drw - [Config : DEF]

Laver: DEFAULT

¢

Sing

ile Display Machine Machining Extra Process Options Tools Layer Information

<u>M</u> Mo Mo Mo Mi 132 & 🕺 🔜 📷 🖼

🗞 😂 📫 🗳 🖓 🕰

🕑 5' 24"

# CAM environment (integrated)

DX=2,600.00 DY=1,800.00 DZ=30.00

X=823.10 Y=-23.16

Machine Machining Extra Process Options Tools

 $\bigotimes$ 

23

🗞 🎯

Tools Layer Information

🏥 🗹 🖻 🍇 🕰

Layer: DEFAULT

, , , M

 $\bigcirc$ 

Display

# · · · · · · · · ·

### In CAM environment, it is possible to modify or add the machining data assigned by the DXF import

DX=2,600.00 DY=1,800.00 DZ=30.00

000 28

M

Layer: DEFAULT

¢

😂 🔏

~

~ A

### Machining properties

lo,

10 %

× 🏫 🔯 🖾 🚳 🕰

it is possible change/modify the tool data

| ROUTINGS MACHINING<br>Machining<br>© 1    |              |                            | Multi machining | TOOL SELECTION                         |                                                |
|-------------------------------------------|--------------|----------------------------|-----------------|----------------------------------------|------------------------------------------------|
| ☐ Enable machining                        |              | Diameter 11.00             |                 | No tool<br>Entity not machined         |                                                |
| Tool 1<br>RPM 18,000<br>Options           |              | Length 90.00<br>RPM 18,000 | Ø               | 1 - FRESA D11                          | 1<br>ngth 11.00 / 90.00                        |
| Start feed 2.0<br>Feed 4.0<br>Depth 10.0  | )0 mm/min    |                            |                 | SCHROB20 - SCHR                        | 2<br>OBFREES RECHTS Ø80<br>ngth 20.00 / 100.00 |
| Tool compensation<br>Tool compensation No | ne 🗸 🏓       |                            |                 | ZWALUW - ZALUW<br>Diameter/ Useful ler | ngth 48.00 / 50.00                             |
| Steps                                     | O Pass Depth |                            |                 | 4 - FREES Ø16                          | 4<br>ngth 16.00 / 125.00                       |
| Steps 1                                   |              | Inverted Pass              |                 | Help Ok                                | Cancel                                         |
| 01 Hood position 0                        | ~            | Г                          |                 | On-line help call-out                  |                                                |
| Help                                      | Ok           | Cancel                     |                 | _                                      |                                                |
|                                           | /            |                            |                 |                                        |                                                |

C 🗘

Routing (T101)

Boring (T1)

Boring (T1)

Boring (T1)

Boring (T1)

Boring (T1)

Boring (T1) Boring (T1)

Boring (T1) Boring (T1)

Boring (T1) Boring (T1)

Boring (T1) Boring (T1) Boring (T1)

۶

ø

æ

Þ

Þ

Ş

M

Z

 $\square$ 

Machining sequence can be ordered by dragging the machining and dropping it in the desired position

> ToolCAM automatically creates an optimized machining sequence that can be easily personalized using the integrated sequence environment.

Laver: DEFAULT

s t

P

P

P

M

 $\bigcirc$ 

File Display Machine Machining Extra Process Options Tools Layer Information

23

ontig : DEFJ

🎼 🛒 📝

6 20

lo lo 76

🗞 🎯

o ×

5' 24"

Using the information processed in the CAM and SEQUENCE environments it is possible to update the machine program.

User can set parameters for the generation and immediately see the part-program created. C:\ASPAN4\p2part\draw.ANC ;( Drilling upper face ) N17 G0 X1470.00 Y130.00 N18 A0 C0 N19 G0 Z40 N20 G1 Z-4.00 F2000 N21 G0 Z40 (Drilling upper face) N22 G0 X130.00 Y670.00 N23 A0 C0 N24 G0 Z40 N25 G1 Z-4.00 F2000 N26 G0 Z40 (Drilling upper face) N27 G0 X1470.00 Y670.00 N28 A0 C0 N29 G0 Z40 N30 G1 Z-4.00 F2000 N31 G0 Z40 :[\*Fresatura\*] N32 G0 Z40 N33 G0 Z178.00 N34 G0 A0 C0 N35 G0 A0 C0 N36 (TCP) N37 M6 T4 N38 M115 N39 M13 S18000 N40 h4 N41 (TCP,1) N42 G0 X746.52 Y699.92 A0 C0 N43 G0 Z40 N44 G1 Z-5.00 F2000 Line: 1/ 122 Ok Help On-line help call-out

DX=2,600.00 DY=1,800.00 DZ=30.00

X=823.10 Y=-23.16

F

EF

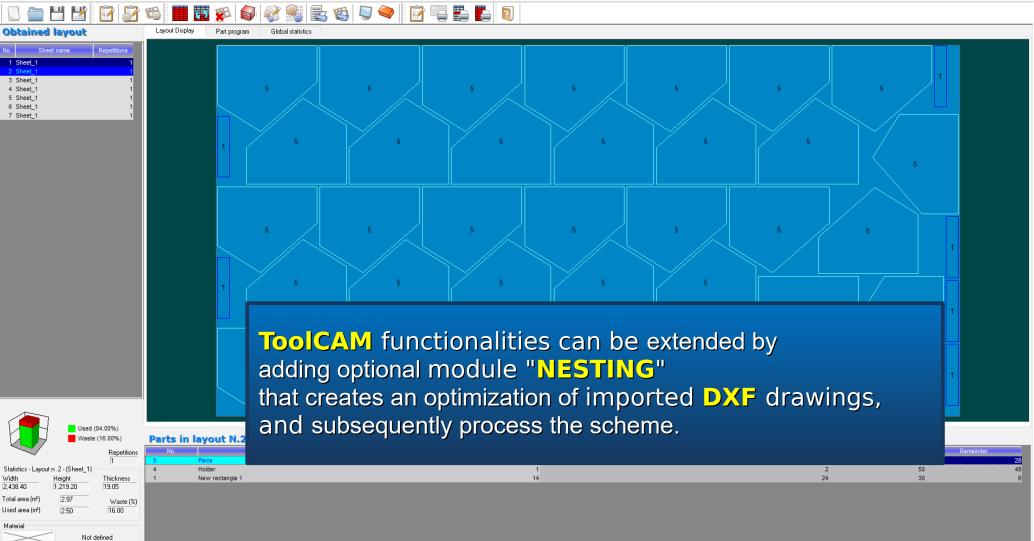

#### **Results environment**

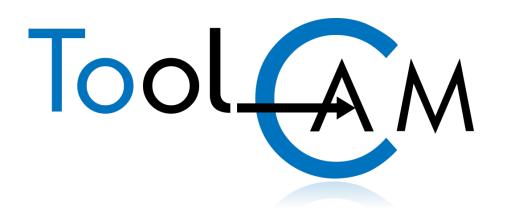

For more information please visit Atool Software's official website

## www.atoolsoftware.it